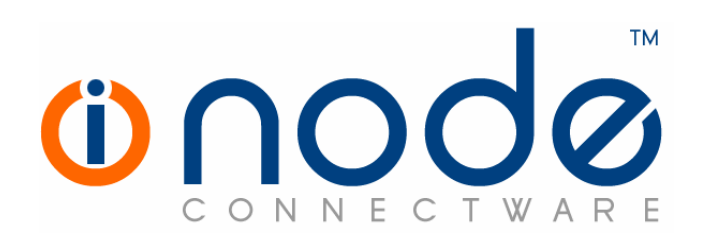

## Release Notes of iNODE™ v1.4.1a

Release Notes

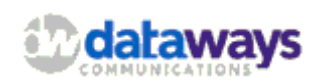

 © 2007 Dataways Communications iNODE™ Release 1.4.1a April 2007

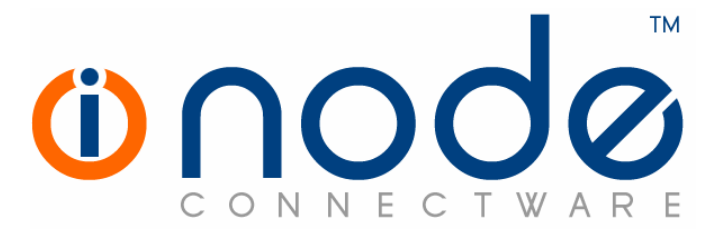

#### iNODE™ Release 1.4, Published April 2007. Copyright 2001-2007 Dataways Communications S.A.

#### Copyright

Copyright © 2007 Dataways Communications S.A. This document is published and the foregoing notice is affixed to protect Dataways Communications S.A. in the event of inadvertent publication.

All rights reserved. No part of this document may be reproduced in any form, including photocopying or transmission electronically to any computer, without prior written consent of Dataways Communications S.A.

This product includes software developed by the OpenSSL Project for use in the OpenSSL Toolkit (http://www.openssl.org/)

#### **Trademarks**

The Dataways name and logo and the iNODE™ Connectware name and logo are trademarks or registered trademarks in Greece and other countries. Linux is a registered trademark of Linus Torvalds. All other trademarks are the property of their respective holders.

### **TABLE OF CONTENTS**

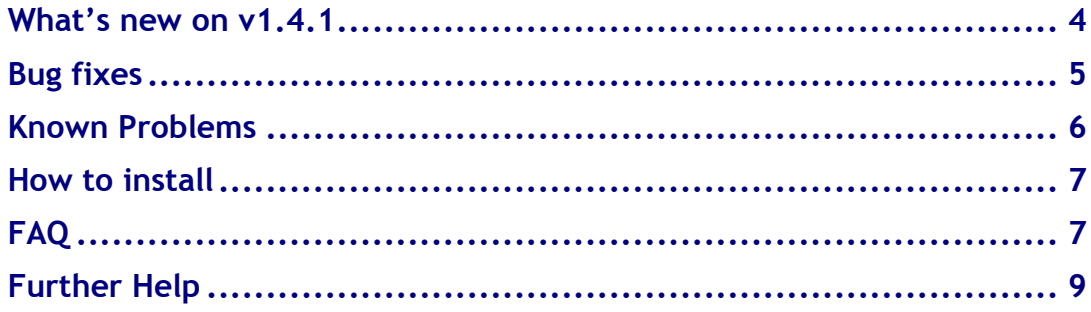

### WHAT'S NEW ON V1.4.1Α

This is a bugfixing release. You can find more info on next chapter.

## Bug fixes

This release is only a bugfixing release. It was a major bug in the Fax sending subsystem which is fixed.

BUG #188: Fax printer access deny error on Windows clients.

Whenever a windows client is trying to print to the shared netbios fax printer it gets an access deny error. So it was impossible to sent a fax. The is no problem on fax receiving. This problem belongs only to the fresh installed v1.4.1 installations and not to upgraded installations from previous versions.

## Known Problems

Known problems in the current release 1.4.1a are the same as in v1.4.1

### How to install

iNODE™ v1.4.1a installation is a straight forward procedure with minimum skills required. The installation process will start after booting from the Installation CD. There are some questions about correct time/date and about hard disk preparation. The installation time will last about 15 minutes. More info you can find on iNODE™ Quick start Guide.

### Upgrade from previous versions

iNODE™ v1.4.1a upgrade from previous release v1.4.1 is available for download on the website.

## FAQ

#### About Installation

Q: What is the minimum hardware requirements in order to install iNODE<sup>™</sup>?

A: The minimum iNODE™ v1.4.1a requirements are:

CPU: Pentium II RAM: 256MB

HDISK: single IDE 4GB

NIC: You must have at least one Ethernet adapters (from the list of supported NICs. Please see on Release Notes of previous and current versions)

CDROM drive: only for the time of Installation.

Q: Do I need to have Linux skills in order to install iNODE<sup>™?</sup>

A: Not at all. iNODE<sup>™</sup> is a software package for novice administrators. You need to boot from the Installation CD. So, you need to set the appropriate PC BIOS booting sequence. After boot up there are only a few simple questions about system clock and hard disk preparation.

Q: Can I have iNODE™ and other Operating System coresident on the same PC?

A: No. iNODE™ will use all system resources during normal operation. If you need to install it for demo purposes into your mobile PC you can install it as a virtual machine by using known virtual PC environments. In such cases no support will be given by manufacturer.

Q: Can I use Installation CD to upgrade from an existing earlier iNODE™ release?

A: No. By using Installation CD a fresh installation will be applied to the installed system. If you need to use your previous settings you must configure them manually.

Q: Are my settings remain intact during upgrade from an existing earlier iNODE<sup>™</sup> release?

A: Yes. Your current settings and operating data will be left as it was before by upgrading to 1.4.1a.

#### Q: Is it possible to install iNODE<sup>™</sup> on a RAID system or a SCSI hard disk?

A: iNODE™ only supports installation on an IDE P-ATA and SATA/SATAII hard disks. The next release 1.5 of iNODE™ we will support all possible hard disk controllers (SCSI, RAID etc).

#### Q: Is it possible to make a copy of the iNODE™'s hard disk?

A: iNODE™'s hard disk can be copied to another hard disk of the same size using any of the available disk cloning tools. This way you may "install" the iNODE™ to another system without using the installation CD. We do not recommend installations of this kind. Always use the standard installation procedure.

#### Q: I have the installation CD. Can I install it and use it for trial purposes?

A: The iNODE™'s installation CD is the same whether you have purchased the iNODE™ system or you are installing it for trial or demo purposes. Once installed and configured through the start up wizard the system will operate for 30 days. If you decide to purchase the system then you can contact your local reseller or the manufacturer.

#### Q: My network card has failed. Can I replace it?

A: Yes. Once you installed the new network card you will have to contact your reseller and ask for an activation key.

#### General Questions

#### Q: How can I obtain an Installation CD?

A: You can download the ISO image via Download section of the web site (http://www.inode.gr/support\_downloads.php). Also It is possible to ask for a Demo CD by sending an email to democd at inode.gr.

#### Q: What is included in the INODE™ support contract?

A: It includes all software updates and support through the reseller that iNODE™ was purchased from.

#### Q: I have problems with the installation procedure. Where can I get help?

A: All support services are offered through the reseller network which is certified from the manufacturer. Through the certified reseller you can get all the assistance you might need. In case there is a major problem the reseller can contact the manufacturer and together they can give a solution to your problem.

# Further Help

You can obtain further help and documentation on iNODE™ website http://www.inode.gr or by contacting to your Reseller directly.

Also if you have a valid support contract you can contact with Dataways at:

```
Dataways Communications S.A.
75, Kanari Str. - 54453 Salonica - Greece
email: info@inode.grTel : +30.2310953953
Fax: : +30.2310953963
```
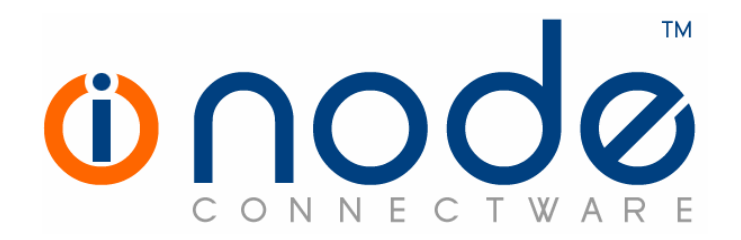

© 2007 Dataways Communications S.A.

75, Kanari Str. – GR54453 Thessaloniki - Greece Tel. +30.2310 953953 Fax +30.2310 953963 e-mail info@inode.gr

#### © 2007 Dataways S.A. All Rights Reserved

iNODE™ Connectware names and logo are registered trademarks of Dataways Communications S.A.

All other referenced trademarks and names are belongs to respective owners. Doc Rev1.0 January 2007